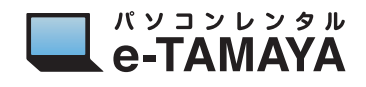

## **GPUを GeForce 稼働のみに変更する方法**

## 1 **Windows を起動し、デバイスマネージャーの" ディスプレイアダプター "を確認する**

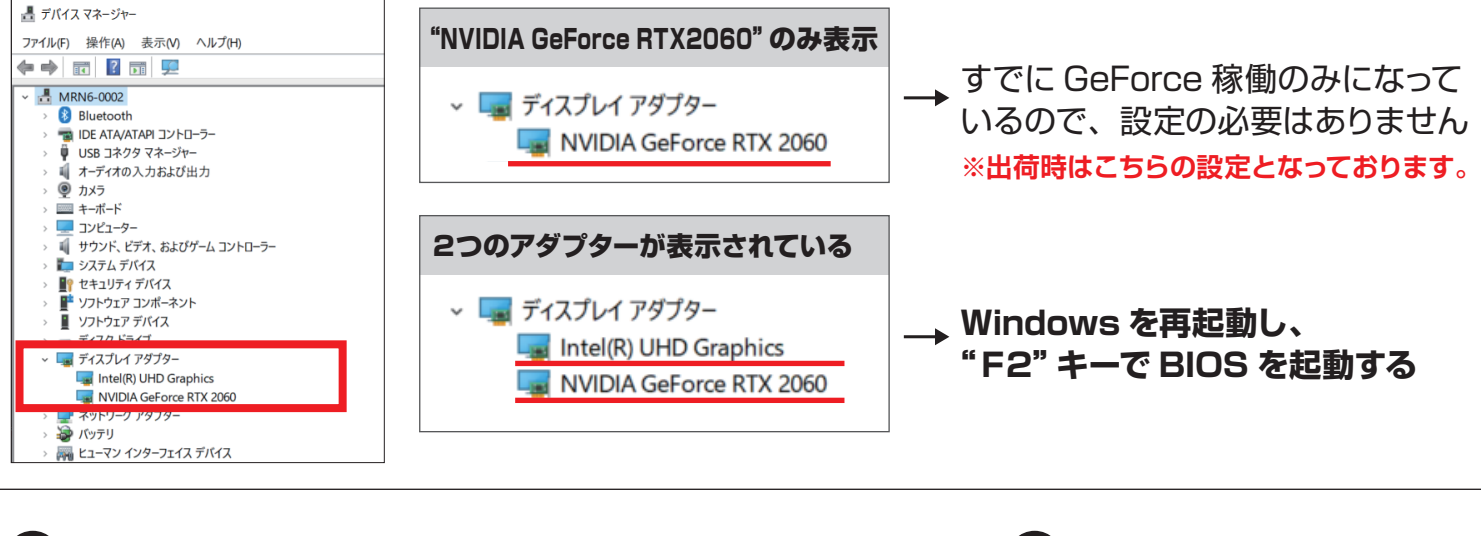

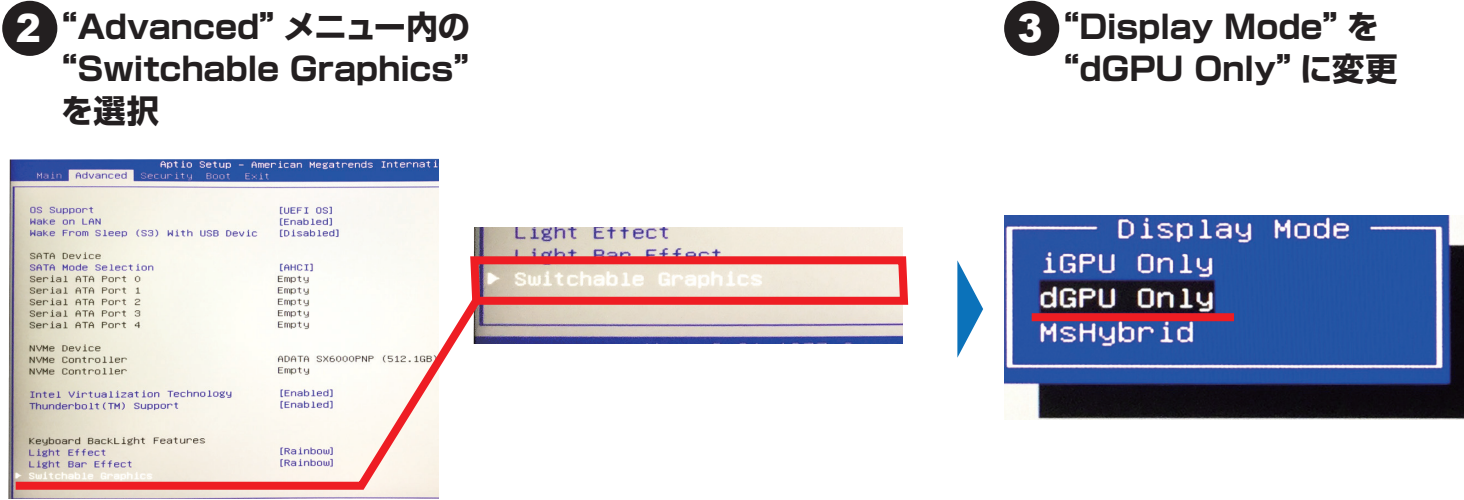

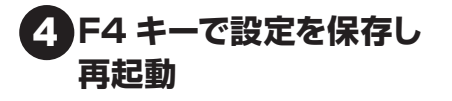

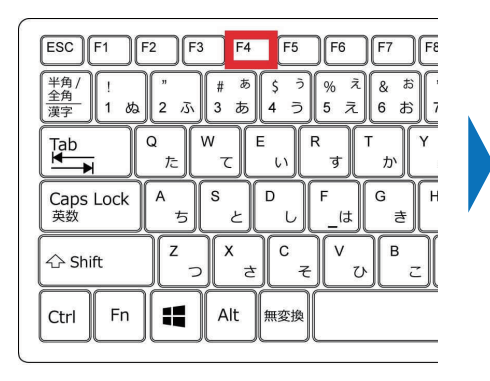

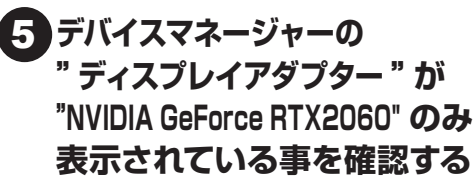

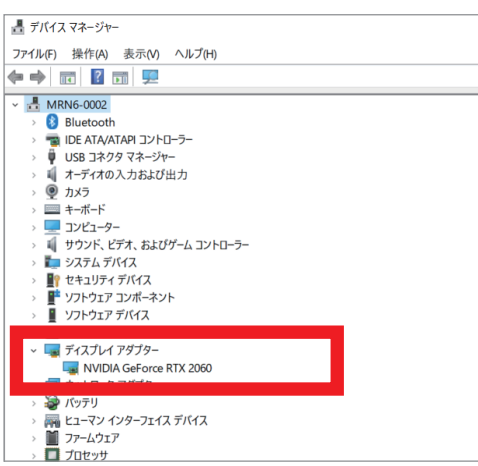